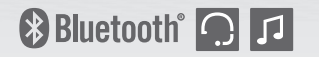

# 3S PLUS

**Motorcycle Bluetooth® Communication System**

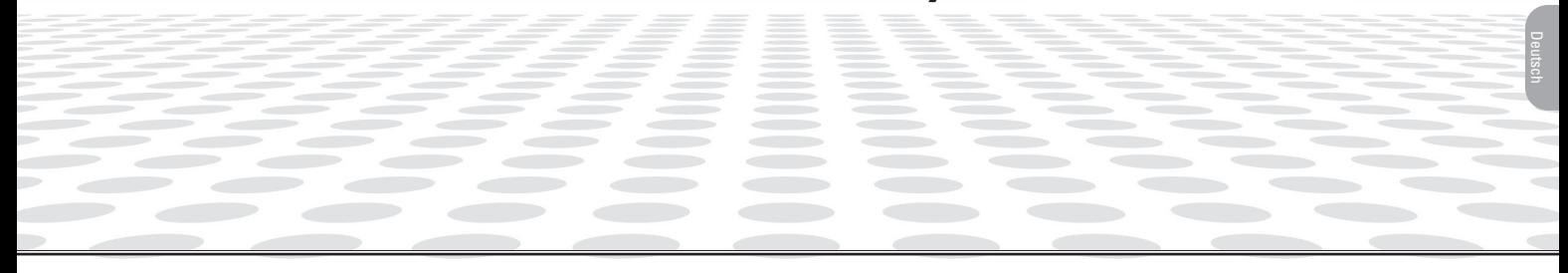

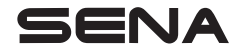

[www.sena.com](http://www.sena.com) Benutzerhandbuch

© 1998-2020 Sena Technologies, Inc. Alle Rechte vorbehalten.

Sena Technologies, Inc. behält sich das Recht vor, ohne vorherige Ankündigung Änderungen und Verbesserungen an seinen Produkten vorzunehmen.

Sena™ ist ein Warenzeichen von Sena Technologies, Inc. oder seinen Tochtergesellschaften in den USA oder anderen Ländern. SF1™, SF2™, SF4™, SFR™, SRL™, Momentum™, Momentum INC™, Momentum Lite™, Momentum Pro™, Momentum INC Pro™, Momentum EVO™, Cavalry™, Latitude SR™, Latitude SX™, Latitude S1™, 30K™, 50S™, 50R™, 5S™, 20S EVO™, 20S™, 10S™, 10C™, 10C PRO™, 10C EVO™, 10U™, 10Upad™, 10R™, 3S™, 3S PLUS™, SMH5™, SMH5-FM™, SMH5 MultiCom™, SMH10™, SMH10R™, SPH10™, SPH10H-FM™, Savage™, Prism Tube WiFi™, Prism™, Bluetooth Audio Pack for GoPro®, R1™, R1 EVO™, R1 EVO CS™, M1™, M1 EVO™, RC1™, RC3™, RC4™, Handlebar Remote™, Wristband Remote™, PowerPro Mount™, Powerbank™, FreeWire™, WiFi Docking Station™, WiFi Sync Cable™, WiFi Adapter™,+mesh™, +Mesh Universal™, MeshPort Blue™, MeshPort Red™, Econo™, OUTRUSH™, OUTSTAR™, EcoCom™, Parani M10™, Snowtalk™, Snowtalk2™, SR10™, SR10i™, SM10™, X1™, X1 Pro™, X1S™, Expand™, Expand Boom™, Bluetooth Mic & Intercom™, Tufftalk™, Tufftalk Lite™, Tufftalk M™ sind Marken der Sena Technologies, Inc. oder ihrer Tochtergesellschaften. Diese Marken dürfen nicht ohne die ausdrückliche Genehmigung von Sena verwendet werden.

GoPro® ist ein eingetragenes Warenzeichen von Woodman Labs in San Mateo, Kalifornien. Sena Technologies, Inc. ("Sena") ist in keiner Weise mit Woodman Labs verbunden. Das Sena Bluetooth Pack für GoPro® ist ein Bluetooth-Adapter, der von Sena Technologies, Inc. speziell zur Verwendung mit der GoPro® Hero3 und Hero4 entwickelt wurde.

Die Bluetooth®-Wortmarke sowie entsprechende Logos sind Eigentum von Bluetooth SIG, Inc. und die Verwendung solcher Marken durch Sena erfolgt unter Lizenz. iPhone® und iPod® touch sind eingetragene Warenzeichen von Apple. Inc.

## **INHALT**

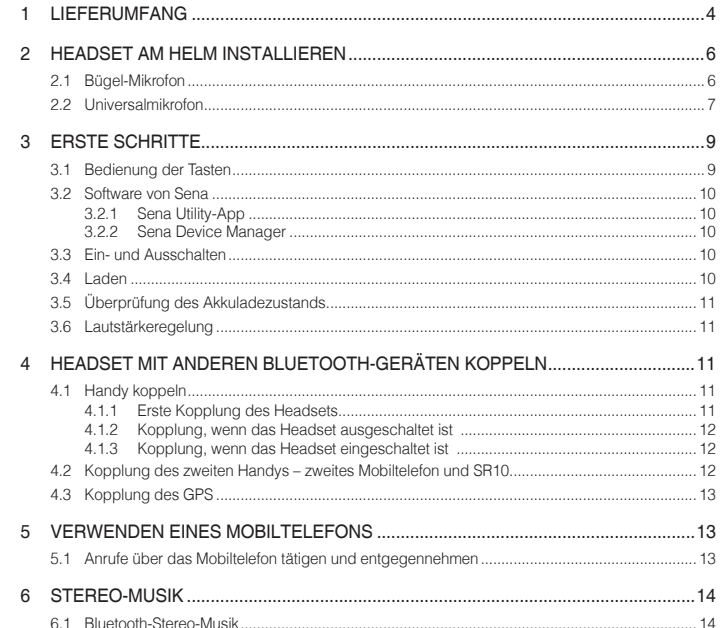

 $\cap$ 

 $\overline{a}$  $\overline{c}$ 

 $\overline{\Lambda}$ 

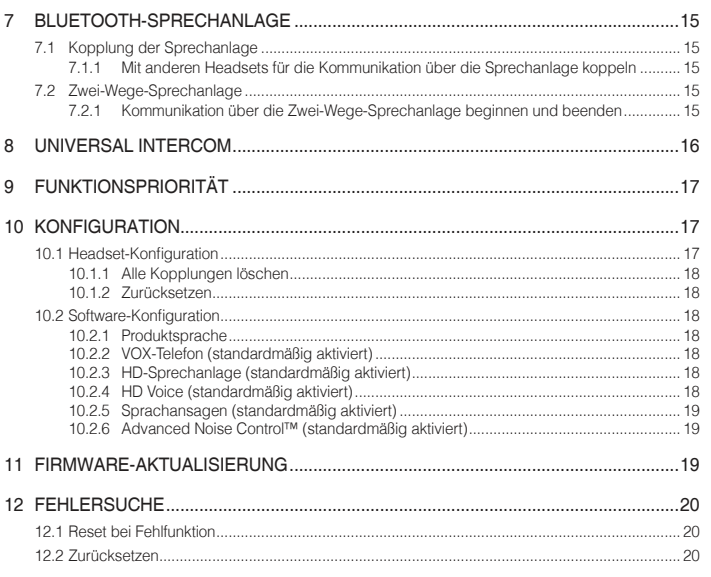

# <span id="page-3-0"></span>1 LIEFERUMFANG

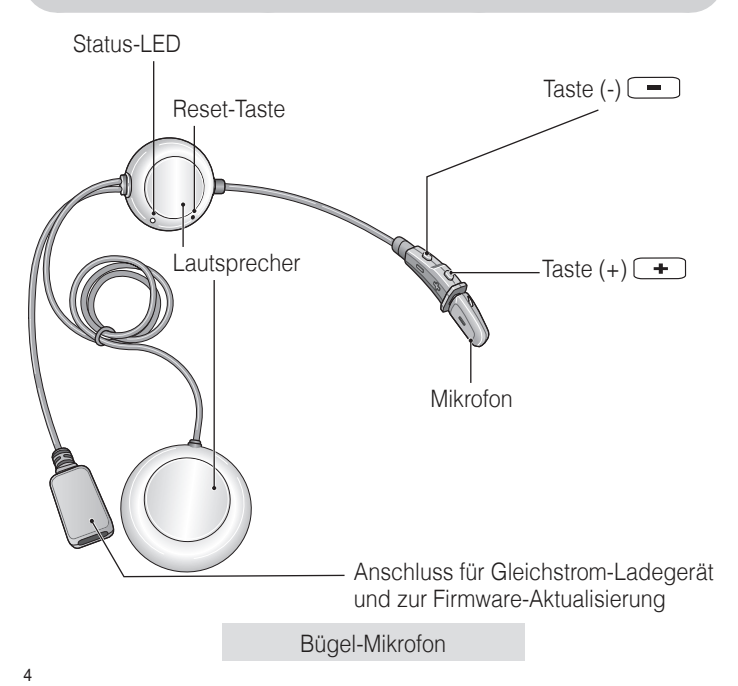

*• Mikrofonaufsätze* 

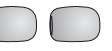

- *• Klettverschlüsse für Befestigung der Lautsprecher*
- *• USB-Lade- und Datenkabel (USB-C)*

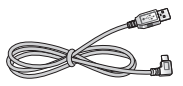

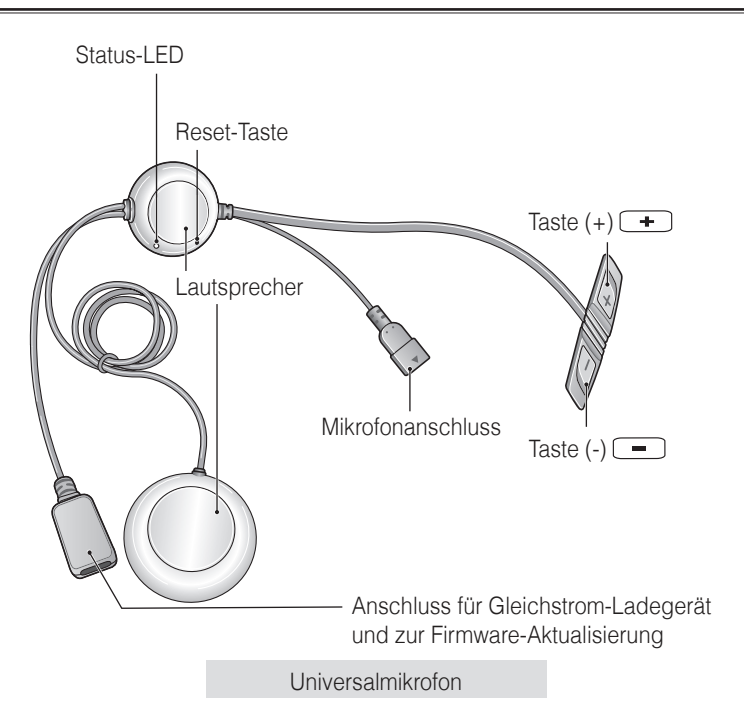

*• Kabelgebundenes Bügel-Mikrofon • Klettverschlüsse zur Befestigung des kabelgebundenen Bügel-Mikrofons • Aufsätze für kabelgebundenes Bügel-Mikrofon • Halterung für kabelgebundenes Bügel-Mikrofon • Klettverschluss für Halterung des kabelgebundenen Bügel-Mikrofons • Kabelgebundenes Mikrofon • Klettverschlüsse für kabelgebundenes Mikrofon • Klettverschlüsse für Befestigung der Lautsprecher • Doppelseitiges Klebeband • USB-Lade- und Datenkabel (USB-C)*

## <span id="page-5-0"></span>2 HEADSET AM HELM INSTALLIEREN

#### 2.1 Bügel-Mikrofon

- 1. Ziehen Sie den Klettverschluss für die Befestigung der Lautsprecher ab und bringen Sie sie an der Rückseite der Lautsprecher an.
- 2. Befestigen Sie den Klettverschluss für die Befestigung der Lautsprecher in den tiefen Ohraussparungen der Helmpolsterung. Platzieren Sie dann die Lautsprecher mit den Klettverschlüssen im Helm zentriert vor Ihren Ohren.

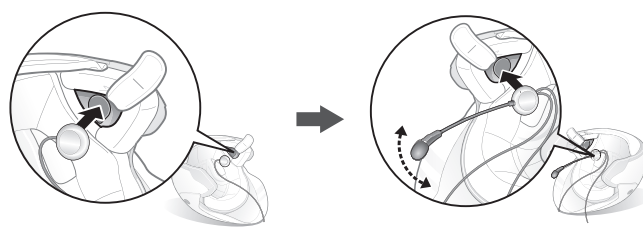

Hinweis: Platzieren Sie das Bügel-Mikrofon so nahe wie möglich an Ihrem Mund, wenn Sie den Helm tragen.

3. Decken Sie das Kabel nach der Installation mit der Helmpolsterung ab.

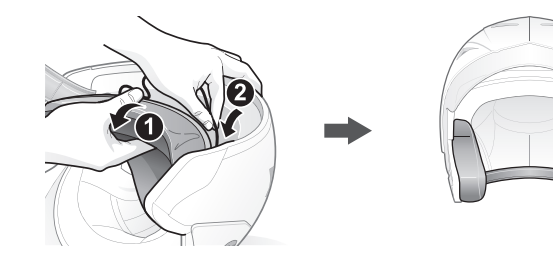

#### 3S PLUS ISENA

#### <span id="page-6-0"></span>2.2 Universalmikrofon

- 1. Ziehen Sie den Klettverschluss für die Befestigung der Lautsprecher ab und bringen Sie sie an der Rückseite der Lautsprecher an.
- 2. Befestigen Sie den Klettverschluss für die Befestigung der Lautsprecher in den tiefen Ohraussparungen der Helmpolsterung. Platzieren Sie dann die Lautsprecher mit den Klettverschlüssen im Helm zentriert vor Ihren Ohren.

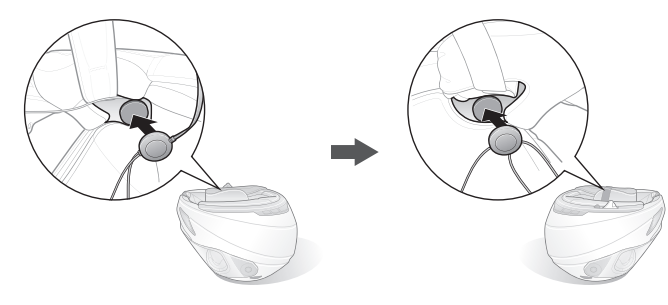

3. Suchen Sie eine geeignete Oberfläche links am Helm, um die Einheit zu befestigen. Reinigen Sie die Stelle zuvor mit einem feuchten Tuch und lassen Sie die Stelle vor der Montage trocknen. Vergewissern Sie sich, dass die Steuerungseinheit gut am Helm befestigt ist. Die maximale Haftkraft ist nach 24 Stunden erreicht.

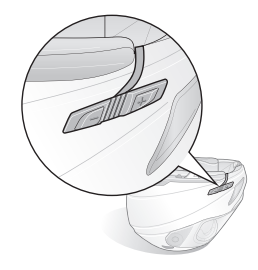

#### $SENA$  | 3S PLUS

4-1. Befestigen Sie den Klettverschluss für die Befestigung des kabelgebundenen Bügel-Mikrofons zwischen der Helm-Wangenpolsterung und der Innenseite der Helmschale. Bringen Sie das kabelgebundene Bügel-Mikrofon am Klettverschluss an und verbinden Sie den Mikrofonanschluss mit dem 2-Stift-Anschluss des Kabels der Haupteinheit. Das Mikrofon sollte so angebracht werden, dass es in der Nähe Ihres Mundes ist, wenn Sie den Helm aufgesetzt haben.

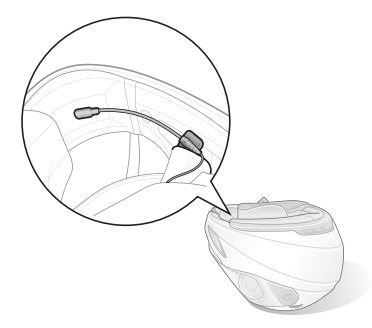

Hinweis: Nachdem Sie den Klettverschluss für die Befestigung der Halterung des kabelgebundenen Bügel-Mikrofons angebracht haben, können Sie das Mikrofon mithilfe dieser Halterung sicher montieren.

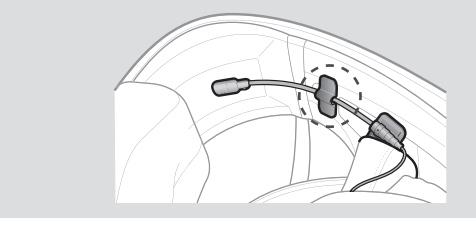

<span id="page-8-0"></span>4-2. Bringen Sie bei Integralhelmen den Klettverschluss für das kabelgebundene Mikrofon an der Innenseite des Kinnschutzes an. Bringen Sie das kabelgebundene Mikrofon am Klettverschluss an.

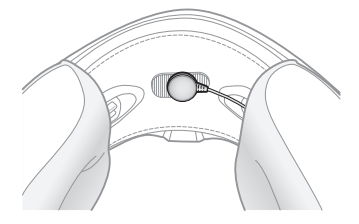

5. Decken Sie das Kabel nach der Installation mit der Helmpolsterung ab.

## 3 ERSTE SCHRITTE

3.1 Bedienung der Tasten

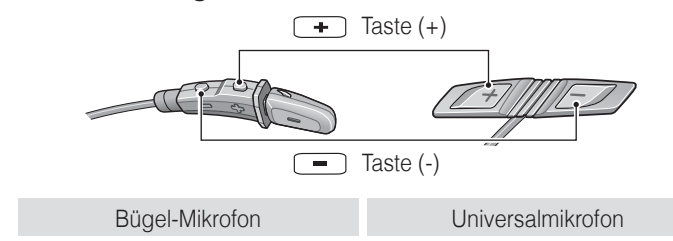

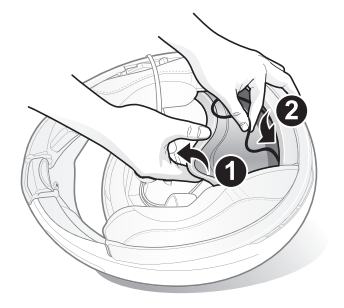

#### <span id="page-9-0"></span>3.2 Software von Sena

#### **3.2.1 Sena Utility-App**

Sie müssen einfach nur Ihr Telefon mit dem Headset koppeln, um die **Sena Utility-App** verwenden und dann schneller und einfacher auf die Einrichtung und die Verwaltung zugreifen zu können.

- App-Funktionen
	- Musik, Geräteeinstellungen, Kurzanleitung und Benutzerhandbuch.
- Herunterladen
	- Android: Google Play Store > **Sena Utility**
	- iOS: App Store > **Sena Utility**

#### **3.2.2 Sena Device Manager**

Mit dem **Sena Device Manager** können Sie die Firmware aktualisieren und die Einstellungen direkt an Ihrem PC konfigurieren. Den **Sena Device Manager** können Sie unter folgender Adresse herunterladen: **[www.sena.com](http://www.sena.com)**.

#### 3.3 Ein- und Ausschalten

Um das Headset einzuschalten, halten Sie die **Taste (+)** und die **Taste (-) 1 Sekunde** lang gedrückt. Zum Ausschalten des Headsets drücken Sie die **Taste (+)** und die **Taste (-)**.

#### 3.4 Laden

Das Headset wird in circa 3 Stunden vollkommen aufgeladen sein. Die Ladezeit kann je nach verwendeter Lademethode variieren.

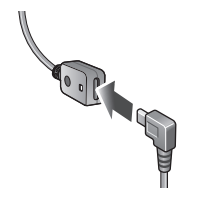

#### Hinweis:

- Das Headset darf beim Laden nicht getragen werden. Das Headset wird während des Ladens automatisch ausgeschaltet.
- Es kann auch ein USB-Ladegerät eines anderen Anbieters zum Laden von Sena-Produkten verwendet werden, wenn es entweder eine FCC-, CE-, IC-Zulassung hat oder die Zulassung einer lokalen Genehmigungsbehörde, die von Sena akzeptiert wird.
- Das Headset ist nur mit über USB aufladbaren Geräten mit einer Eingangsspannung von 5 V/1 A kompatibel.

#### <span id="page-10-0"></span>3.5 Überprüfung des Akkuladezustands

Beim Einschalten des Headsets zeigt die rote LED durch schnelles Blinken den Akkuladezustand an.

Blinkt 4-mal = hoch, 70–100 % Blinkt 3-mal = mittel,  $30-70$  % Blinkt 2-mal = niedrig,  $0-30$  %

#### 3.6 Lautstärkeregelung

Sie können die Lautstärke über die **Taste (+)** erhöhen und über die **Taste (-)** senken. Die Lautstärke kann für jede Audioquelle getrennt eingestellt werden und wird auch beibehalten, wenn das Headset ausund wieder eingeschaltet wird.

# 4 HEADSET MIT ANDEREN BLUETOOTH-GERÄTEN KOPPELN

Wenn Sie das Headset zum ersten Mal mit anderen Bluetooth-Geräten nutzen, müssen die Geräte miteinander gekoppelt werden. Dadurch erkennen sich die beiden Geräte und können miteinander kommunizieren, wenn sie sich in Reichweite befinden. Das Headset kann mit mehreren Bluetooth-Geräten verbunden werden, etwa mit einem Mobiltelefon, einem GPS-Gerät, einem MP3-Player oder dem Funkgerätadapter Sena SR10. Verwenden Sie hierfür **Handy koppeln** und Kopplung des zweiten Handys und Kopplung des GPS.

#### 4.1 Handy koppeln

Sie haben 3 Möglichkeiten, das Telefon zu koppeln.

#### **4.1.1 Erste Kopplung des Headsets**

Das Headset wird automatisch in den Modus "Handy koppeln" versetzt, wenn Sie das Headset zum ersten Mal einschalten. Auch in folgenden Situationen ist das der Fall:

- Neustart nach dem Ausführen der Funktion **Zurücksetzen** oder
- Neustart nach dem Ausführen der Funktion **Alle Kopplungen löschen**.

#### <span id="page-11-0"></span> $SENA$  | 3S PLUS

- 1. Halten Sie die **Taste (+)** und die **Taste (-) 1 Sekunde** lang gedrückt.
- 2. Die Sprachansage "**Handy koppeln"** wird ausgegeben.
- 3. Suchen Sie auf Ihrem Mobiltelefon nach Bluetooth-Geräten. Wählen Sie in der Liste mit den erkannten Geräten den Eintrag **Sena 3S PLUS** aus.
- 4. Falls Sie zur Eingabe einer PIN aufgefordert werden, geben Sie "0000" ein.

Hinweis:

- Der Modus "Handy koppeln" ist 3 Minuten lang aktiv.
- Wenn Sie die Kopplung abbrechen möchten, drücken Sie die *Taste (+)* oder die *Taste (-)*.

#### **4.1.2 Kopplung, wenn das Headset ausgeschaltet ist**

- 1. Halten Sie bei ausgeschaltetem **Headset** die **Taste (+)** und die **Taste (-) 5 Sekunden** lang gedrückt.
- 2. Die Sprachansage **"Handy koppeln"** wird ausgegeben.
- 3. Suchen Sie auf Ihrem Mobiltelefon nach Bluetooth-Geräten. Wählen Sie in der Liste mit den erkannten Geräten den Eintrag **Sena 3S PLUS** aus.
- 4. Falls Sie zur Eingabe einer PIN aufgefordert werden, geben Sie "0000" ein.

#### **4.1.3 Kopplung, wenn das Headset eingeschaltet ist**

- 1. Halten Sie bei eingeschaltetem **Headset** die **Taste (+) 5 Sekunden** lang gedrückt.
- 2. Die Sprachansage "Handy koppeln" wird ausgegeben.
- 3. Suchen Sie auf Ihrem Mobiltelefon nach Bluetooth-Geräten. Wählen Sie in der Liste mit den erkannten Geräten den Eintrag **Sena 3S PLUS** aus.
- 4. Falls Sie zur Eingabe einer PIN aufgefordert werden, geben Sie "0000" ein.

#### 4.2 Kopplung des zweiten Handys – zweites Mobiltelefon und SR10

- 1. Rufen Sie das Konfigurationsmenü auf, indem Sie die **Taste (+) 10 Sekunden** lang gedrückt halten, bis Sie die Sprachansage **"Konfiguration"** hören.
- 2. Drücken Sie die Taste (+), bis Sie die Sprachansage "Kopplung **des zweiten Handys"** hören.
- 3. Suchen Sie nach Bluetooth-Geräten auf dem Navigationsgerät. Wählen Sie in der Liste mit den erkannten Geräten den Eintrag **Sena 3S PLUS** aus.
- 4. Falls Sie zur Eingabe einer PIN aufgefordert werden, geben Sie "0000" ein.

#### <span id="page-12-0"></span>4.3 Kopplung des GPS

- 1. Rufen Sie das Konfigurationsmenü auf, indem Sie die **Taste (+) 10 Sekunden** lang gedrückt halten, bis Sie die Sprachansage **"Konfiguration"** hören.
- 2. Drücken Sie die Taste (+), bis Sie die Sprachansage "Kopplung **des GPS"** hören.
- 3. Suchen Sie auf Ihrem Mobiltelefon nach Bluetooth-Geräten. Wählen Sie in der Liste mit den erkannten Geräten den Eintrag **Sena 3S PLUS** aus.
- 4. Falls Sie zur Eingabe einer PIN aufgefordert werden, geben Sie "0000" ein.

Hinweis: Ist Ihr Headset mit einem Mobiltelefon und einem Navigationsgerät verbunden, sind während des Telefongesprächs unter Umständen keine Sprachansagen des Navigationsgeräts zu hören.

## 5 VERWENDEN EINES MOBILTELEFONS

#### 5.1 Anrufe über das Mobiltelefon tätigen und entgegennehmen

- 1. Bei einem eingehenden Anruf drücken Sie einfach die **Taste (+)**, um ihn anzunehmen.
- 2. Sie können den eingehenden Anruf auch annehmen, indem Sie ein von Ihnen gewähltes Wort laut aussprechen. Hierzu muss die Gesprächsannahme über Sprachbefehl (**Wox Telefon**) aktiviert sein und es darf keine Verbindung mit der Sprechanlage bestehen.
- 3. Drücken Sie zum Auflegen die **Taste (+) 2 Sekunden** lang oder warten Sie, bis Ihr Gesprächspartner den Anruf beendet.
- 4. Um einen Anruf abzuweisen, drücken Sie die **Taste (-) 2 Sekunden** lang, während das Telefon klingelt.

#### <span id="page-13-0"></span> $SENA$  | 3S PLUS

- 5. Es gibt mehrere Möglichkeiten, einen Anruf zu tätigen:
	- Geben Sie die Telefonnummer über die Tastatur Ihres Mobiltelefons ein und tätigen Sie den Anruf. Der Anruf wird dann automatisch an das Headset weitergeleitet.
	- Drücken Sie die **Taste (+)** im Standby-Modus **3 Sekunden** lang, um die Sprachwahl des Mobiltelefons zu aktivieren. Dazu muss die Sprachwahlfunktion auf Ihrem Mobiltelefon verfügbar sein. Weitere Informationen finden Sie im Handbuch Ihres Mobiltelefons.
	- Zur Wahlwiederholung der letzten Nummer halten Sie im Standby-Modus die **Taste (-) 3 Sekunden** lang gedrückt, bis Sie einen einzelnen hohen Piepton hören. Sie hören dann die Sprachansage **"Wahlwiederholung"**.

## 6 STEREO-MUSIK

#### 6.1 Bluetooth-Stereo-Musik

- 1. Wenn Sie die Musikwiedergabe starten oder pausieren möchten, halten Sie die **Taste (+) 1 Sekunde** lang gedrückt.
- 2. Halten Sie zur Auswahl des nächsten bzw. vorherigen Titels die **Taste (+)** oder die **Taste (-) 2 Sekunden** lang gedrückt.

## <span id="page-14-0"></span>7 BLUETOOTH-SPRECHANLAGE

#### 7.1 Kopplung der Sprechanlage

**7.1.1 Mit anderen Headsets für die Kommunikation über die Sprechanlage koppeln**

Das Headset kann zur Bluetooth-Kommunikation über die Sprechanlage mit einem anderen Headset gekoppelt werden.

- 1. Halten Sie die **Taste (-)** der **Headsets A und B 5 Sekunden** lang gedrückt, bis die roten LEDs der beiden Geräte schnell blinken.
- 2. Drücken Sie an einem der beiden **Headsets (A oder B)** die **Taste (-)** und warten Sie, bis die LEDs beider Headsets blau leuchten und die Sprechanlagenverbindung automatisch hergestellt wurde.

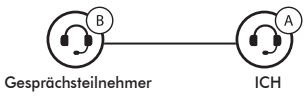

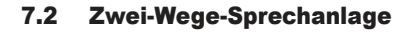

**7.2.1 Kommunikation über die Zwei-Wege-Sprechanlage beginnen und beenden**

Um eine Kommunikation über die Sprechanlage zu beginnen, halten Sie die **Taste (-) 1 Sekunde** lang gedrückt.

Um eine Kommunikation über die Sprechanlage zu beenden, halten Sie die **Taste (-)** erneut **1 Sekunde** lang gedrückt.

## <span id="page-15-0"></span>8 UNIVERSAL INTERCOM

Mit der Universal Intercom-Funktion können Sie eine Zwei-Wege-Kommunikation über die Sprechanlage mit Personen führen, die Bluetooth-Headsets eines anderen Herstellers, also nicht von Sena, verwenden. Das Bluetooth-Headset eines anderen Herstellers kann mit dem Bluetooth-Headset von Sena verbunden werden, wenn es das Bluetooth-Freisprechprofil (Hands-Free Profile, HFP) unterstützt. Das Headset lässt sich nur mit einem Headset eines anderen Herstellers gleichzeitig verbinden. Die Reichweite der Sprechanlage hängt von der Leistung des verbundenen Bluetooth-Headsets ab.

Wenn ein Bluetooth-Headset eines anderen Herstellers mit dem Headset verbunden ist und ein anderes Bluetooth-Gerät über **Kopplung des zweiten Handys** gekoppelt wird, wird die bestehende Verbindung getrennt.

- 1. Halten Sie die **Taste (+) 10 Sekunden** lang gedrückt, um das Konfigurationsmenü aufzurufen.
- **Drücken Sie die Taste (+)**, bis Sie die Sprachansage "Universal-**Gegensprechkopplung"** hören.
- 3. Drücken Sie die **Taste (-)**, um den Modus für die Universal-Gegensprechkopplung zu starten.
- 4. Aktivieren Sie den Kopplungsmodus des Bluetooth-Headsets eines anderen Herstellers. Das Headset koppelt sich automatisch mit Bluetooth-Headsets anderer Hersteller.

# <span id="page-16-0"></span>9 FUNKTIONSPRIORITÄT

Das Headset wird in der folgenden Funktionspriorität betrieben:

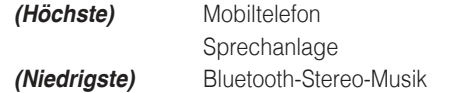

Eine Funktion mit niedrigerer Priorität wird stets durch eine Funktion mit höherer Priorität unterbrochen.

## 10 KONFIGURATION

#### 10.1 Headset-Konfiguration

- 1. Rufen Sie das Konfigurationsmenü auf, indem Sie die **Taste (+) 10 Sekunden** lang gedrückt halten, bis Sie die Sprachansage **"Konfiguration"** hören.
- 2. Drücken Sie die **Taste (+)**, um in den Menüs zu navigieren. Sie hören Sprachansagen für jeden Menüpunkt.
- 3. Sie können diesen Befehl ausführen, indem Sie die **Taste (-)** drücken.

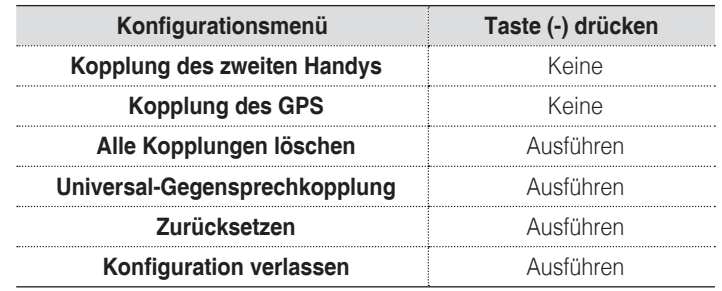

17

#### <span id="page-17-0"></span>**10.1.1 Alle Kopplungen löschen**

Sie können alle Bluetooth-Kopplungen des Headsets löschen.

#### **10.1.2 Zurücksetzen**

Sie können die Werkseinstellungen des Headsets wiederherstellen.

#### 10.2 Software-Konfiguration

Die Einstellungen für das Headset können über den **Sena Device Manager** oder über die **Sena Utility-App** geändert werden.

#### **10.2.1 Produktsprache**

Sie können eine Gerätesprache auswählen. Die ausgewählte Sprache wird auch beibehalten, wenn das Headset aus- und wieder eingeschaltet wird.

#### **10.2.2 VOX-Telefon (standardmäßig aktiviert)**

Ist diese Funktion aktiviert, können Sie eingehende Anrufe einfach per Sprachbefehl annehmen. Wenn durch einen Klingelton ein eingehender Anruf signalisiert wird, können Sie den Anruf entgegennehmen, indem Sie einen Sprachbefehl (beispielsweise "Hallo") verwenden oder auf das Mikrofon pusten. Wenn Sie mit der Sprechanlage verbunden sind, ist die Funktion **VOX-Handy** vorübergehend deaktiviert. Ist diese Funktion deaktiviert, müssen Sie die **Taste (+)** drücken, um einen eingehenden Anruf entgegenzunehmen.

#### **10.2.3 HD-Sprechanlage (standardmäßig aktiviert)**

Die **HD-Sprechanlage** verbessert die normale Audioqualität der Zwei-Wege-Kommunikation über die Sprechanlage. Wenn diese Funktion deaktiviert ist, wechselt die Sprachqualität der Zwei-Wege-Kommunikation über die Sprechanlage zur normalen Qualität.

Hinweis: Die Reichweite der *HD-Sprechanlage* ist gegenüber einer herkömmlichen Sprechanlage vergleichsweise kürzer.

#### **10.2.4 HD Voice (standardmäßig aktiviert)**

Mit **HD Voice** können Sie während eines Telefonanrufs in erstklassiger Qualität kommunizieren. Durch diese Funktion wird die Audioqualität gesteigert, sodass sie bei Telefonanrufen brillant und klar ist. Wenn diese Funktion deaktiviert ist, werden Kommunikationen über die Sprechanlage durch eingehende Anrufe unterbrochen und Sie hören die Audiowiedergabe des SR10 während einer Kommunikation über die Sprechanlage nicht mehr.

Hinweis: Kontaktieren Sie den Hersteller des Geräts, das per Bluetooth mit dem Headset verbunden werden soll, wenn Sie wissen möchten, ob das Gerät *HD Voice* unterstützt.

#### <span id="page-18-0"></span>**10.2.5 Sprachansagen (standardmäßig aktiviert)**

Sie können die **Sprachansagen** in den Softwarekonfigurationseinstellung en deaktivieren, die folgenden Sprachansagen bleiben jedoch immer aktiv.

– Menü für die Headset-Konfigurationseinstellungen

#### **10.2.6 Advanced Noise Control™ (standardmäßig aktiviert)**

Wenn die Funktion **Advanced Noise Control** aktiviert ist, werden Hintergrundgeräusche während der Kommunikation über die Sprechanlage reduziert. Ist die Funktion deaktiviert, werden Hintergrundgeräusche bei der Kommunikation über die Sprechanlage mit Ihrer Stimme vermischt.

# 11 FIRMWARE-AKTUALISIERUNG

Die Firmware des Headsets kann aktualisiert werden. Sie können die Firmware über den **Sena Device Manager** aktualisieren. Die neueste Software finden Sie auf der Website von Sena Bluetooth **[www.sena.com](http://www.sena.com)**.

# <span id="page-19-0"></span>12 FEHLERSUCHE

#### 12.1 Reset bei Fehlfunktion

Falls das Headset nicht ordnungsgemäß funktioniert, können Sie das Gerät einfach zurücksetzen.

- 1. Suchen Sie das **Reset-Stiftloch** an der linken Lautsprechereinheit.
- 2. Führen Sie eine Büroklammer vorsichtig in das Loch ein und drücken Sie damit leicht in das **Reset-Stiftloch**.
	- Das Headset schaltet sich automatisch aus und ein Reset bei Fehlfunktion wird durchgeführt.

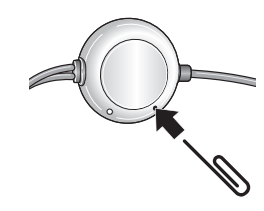

Hinweis: Durch ein *Reset bei Fehlfunktion* wird das Headset nicht auf die Werkseinstellungen zurückgesetzt.

#### 12.2 Zurücksetzen

Wenn Sie das Headset auf die Werkseinstellungen zurücksetzen möchten, verwenden Sie die Funktion **Zurücksetzen** in der Konfiguration. Das Headset stellt automatisch die Standardeinstellungen wieder her und schaltet sich aus.

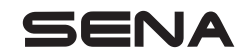

**[www.sena.com](http://www.sena.com)**